# Mise en œuvre de Nagios

BTS SIO 2015 Samir Saidi

#### Samir Saidi **Mise en œuvre de Nagios** 2

### Sommaire

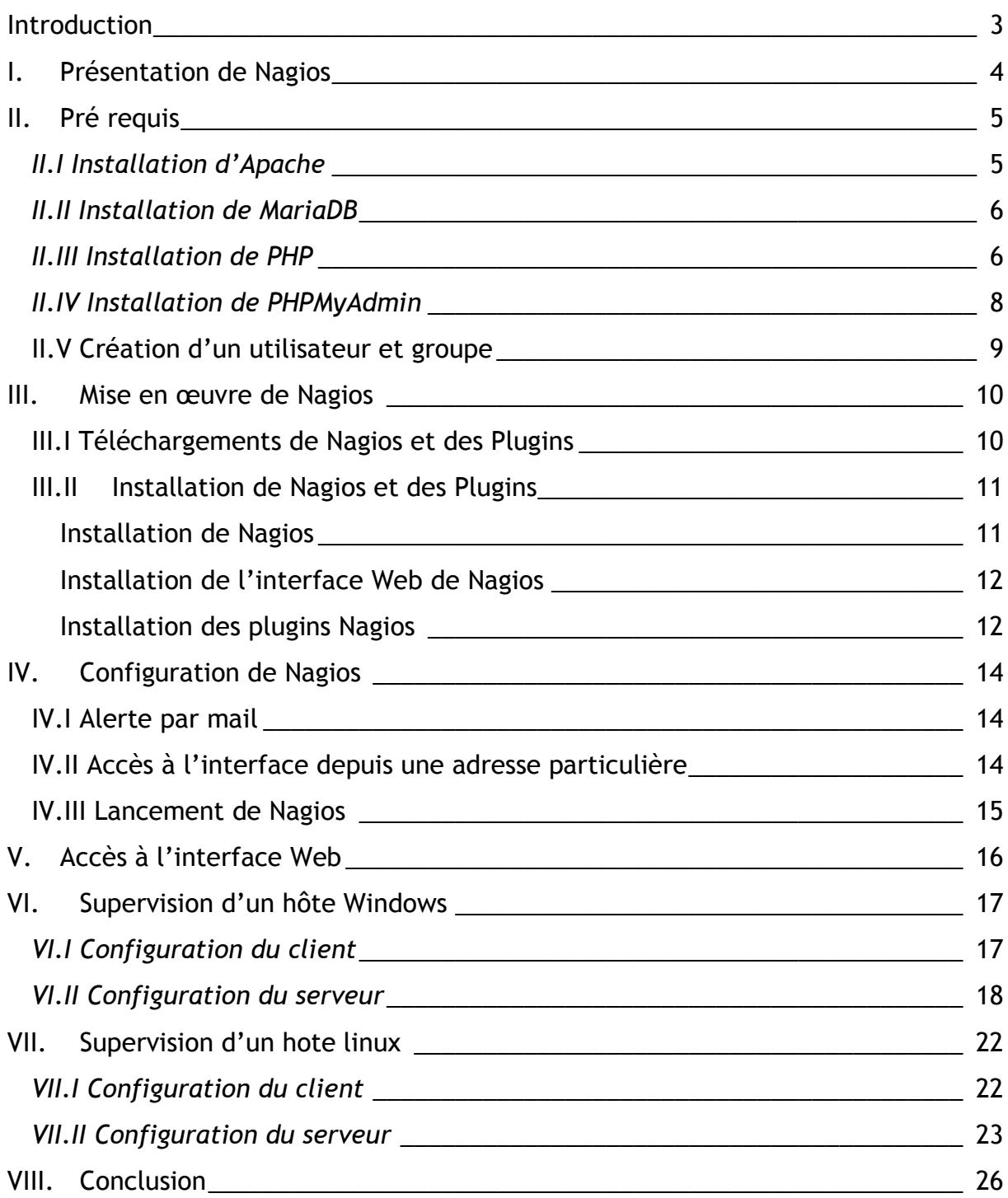

#### <span id="page-2-0"></span>**Introduction**

Un des rôles de l'administrateur systèmes et réseaux est de veiller au suivi et au bon fonctionnement de son infrastructure, il doit pouvoir anticiper les pannes afin d'éviter les interruptions de services. Seulement, le parc informatique d'une organisation est généralement composé de nombreux équipements, tels que des serveurs, des équipements réseaux, firewall et d'autres.

Il est assez fastidieux de se déplacer sur chaque équipement afin de vérifier son bon fonctionnement, pour cette raison il est nécessaire de mettre en œuvre une solution dite de supervision afin d'avoir une vue d'ensemble des équipements supervisés, et ceci en temps-réel.

Les outils de supervisions permettent donc de superviser plusieurs éléments physique ou services des équipements du réseau, par exemple sur les serveurs ; la mémoire disponible, les processus, les services ou encore l'espace disque restant… Par exemple un disque dur atteignant sa capacité maximal sera visible sur l'interface de la solution de supervision.

Il existe plusieurs outils de supervision, des solutions propriétaires, mais aussi des solutions open-source. Je vais dans le cadre de ce tutoriel présenter l'outil de supervision libre « Nagios » sur une distribution CentOS 7.

### <span id="page-3-0"></span>*I. Présentation de Nagios*

Nagios est un outil de supervision open source qui permet de surveiller l'état de divers services réseau, serveurs et autres matériels réseau.

Nagios est un programme modulaire qui se décompose en trois parties :

*Le moteur de l'application :* Il permet l'ordonnancement des taches de supervision.

*L'interface Web :* Il s'agit du tableau de contrôle de l'application. L'interface web permet d'avoir une vue d'ensemble du système d'informations et des possibles anomalies.

*Les sondes :* Nagios n'est pas capable de contrôler l'état des hôtes et services sur le réseau. Pour réaliser ces opérations il fait appelle à des plugins. Ces derniers sont des programmes compilés ou des scripts qui peuvent être exécutés par une ligne de commande pour contrôler l'état d'un hôte ou d'un service. Nagios va ensuite utiliser le résultat de ces plugins pour déterminer le statut des hôtes ou services sur le réseau.

### <span id="page-4-0"></span>*II. Pré requis*

### <span id="page-4-1"></span>*II.I Installation d'Apache*

Nagios nécessite l'installation d'un serveur web Apache afin d'accéder à l'interface web. Il requiert également PHP et MySQL. Je vais alors installer ces éléments.

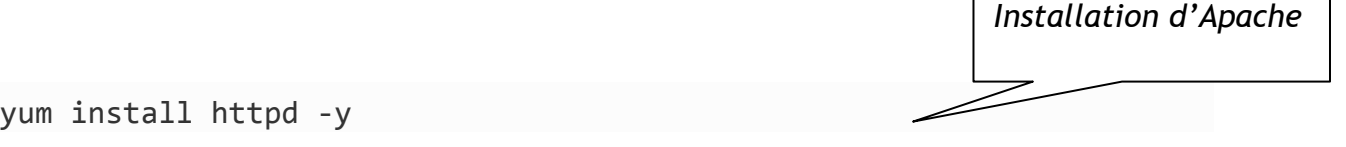

Pour que le service Apache démarre automatiquement à chaque démarrage je saisi la commande suivante.

systemctl start httpd

systemctl enable httpd

*Je lance le service Apache, puis je saisie la commande qui permet de le démarrer automatiquement à chaque démarrage.*

 $\Gamma$ 

Je teste Apache afin en saisissant l'adresse <http://localhost/>

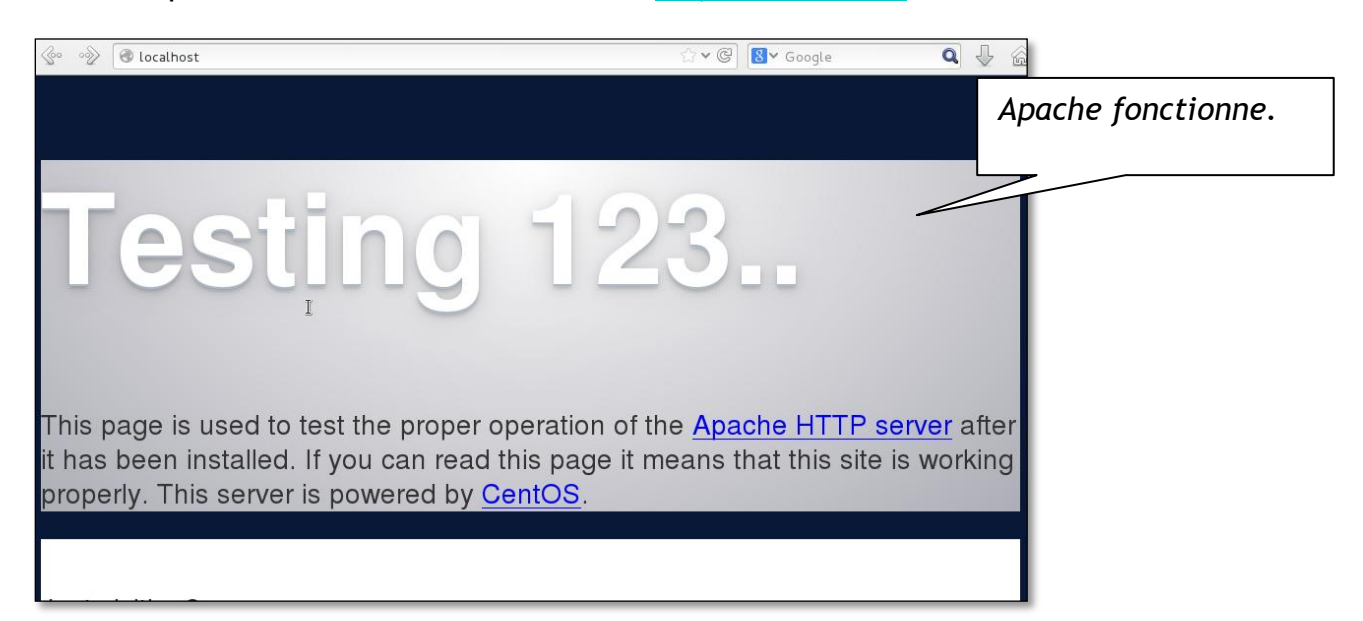

*Installation de MariaDB*

#### <span id="page-5-0"></span>*II.II Installation de MariaDB*

Je vais ensuite installer MariaDB, il s'agit d'un fork de Mysql, c'est-à-dire qu'il a été développé a partir du code source de Mysql. Il se veut plus libre que Mysql.

yum install mariadb-server mariadb -y

Je démarre le service MariaDB et active le lancement automatique au démarrage.

systemctl start mariadb

systemctl enable mariadb

Par défaut il n'y pas de mot de passe pour le compte root de MySQL je vais donc configurer un mot de passe root.

mysql secure installation

*Cette commande permet de configurer le mot de passe root.*

Ensuite je saisie le nouveau mot de passe pour le compte root. Pour chaque requête suivante je choisis « YES »

### <span id="page-5-1"></span>*II.III Installation de PHP*

J'installe PHP avec la commande suivante :

yum install php php-mysql php-gd php-pear -y

Pour tester PHP, je vais créer un fichier test :

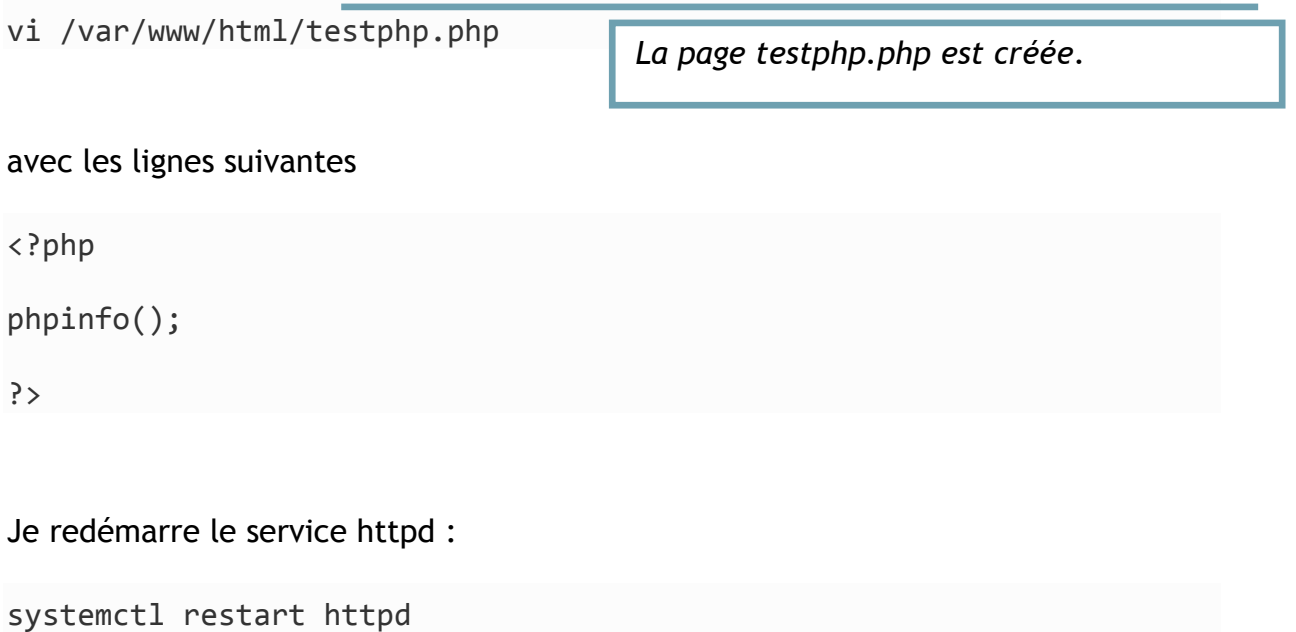

Je vérifie que PHP fonctionne, en saisissant<http://localhost/test.php.php> sur le navigateur :

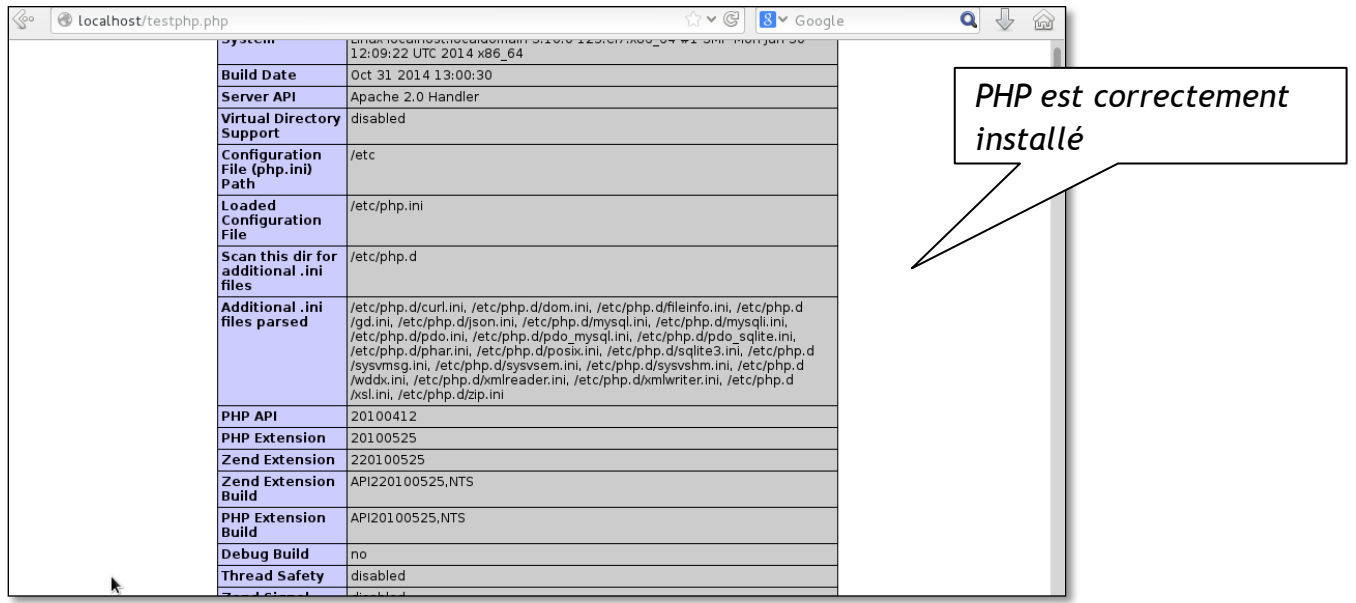

#### <span id="page-7-0"></span>*II.IV Installation de PHPMyAdmin*

Pour gérer les bases de données MariaDB je vais installer PHPMyAdmin

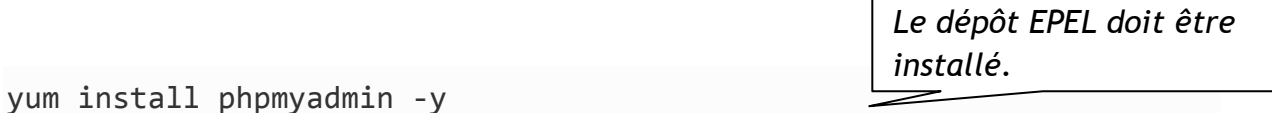

Par défaut PHPMyAdmin est seulement accessible en local, pour le rendre accessible de partout je vais modifier le fichier phpmyadmin.conf

vi /etc/httpd/conf.d/phpMyAdmin.conf

et commenter entièrement la section /<Directory> puis ajouter des lignes

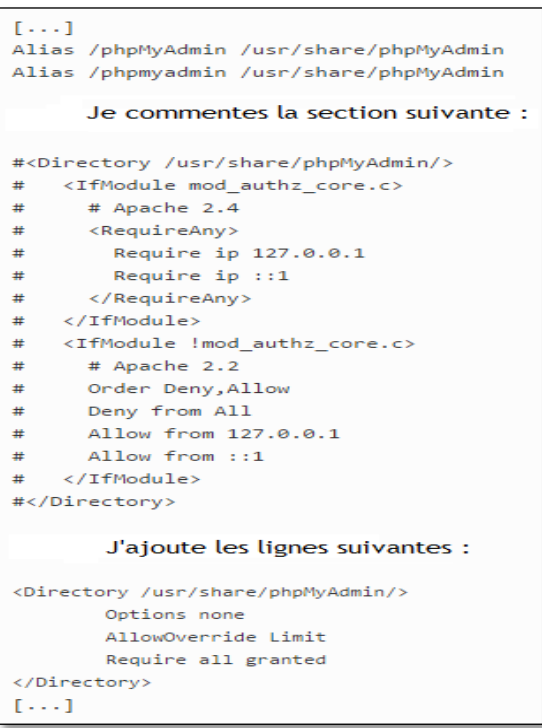

Pour changer l'authentification sur PHPMyAdmin je vais modifier le fichier config.inc.php et changer « cookie » en « http »

```
vi /etc/phpMyAdmin/config.inc.php 
[...] 
/* Authentication type */
$cfg['Servers'][$i]['auth_type'] = 'http'; // Authentication 
method (config, http or cookie based)?
[...]
                                                 L'authentification par http est 
                                                 sélectionnée.
```
Je redémarre le service Apache

systemctl restart httpd

Un dernier pré requis est nécessaire

yum install gd gd-devel gcc glibc glibc-common wget

### <span id="page-8-0"></span>*II.V Création d'un utilisateur et groupe*

Je vais créer un nouvel utilisateur et lui donner un mot de passe

useradd -m nagios

passwd nagios

Je créer ensuite un groupe :

groupadd nagcmd usermod -a -G nagcmd nagios usermod -a -G nagcmd apache

Je viens d'installer les pré-requis nécessaires, je vais maintenant pouvoir passer à l'installation de Nagios.

### <span id="page-9-0"></span>*III. Mise en œuvre de Nagios*

### <span id="page-9-1"></span>*III.I Téléchargements de Nagios et des Plugins*

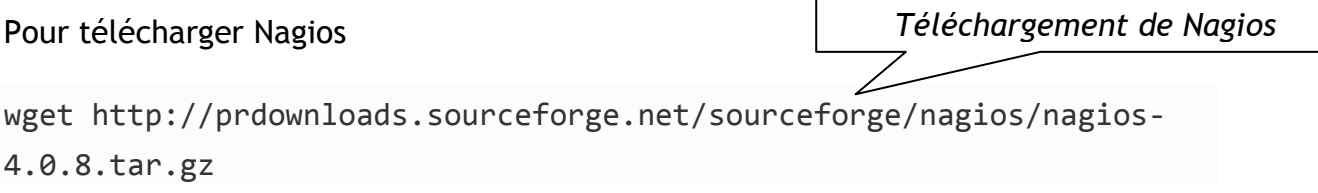

Puis les plugins

*Téléchargement des plugins*

wget http://nagios-plugins.org/download/nagios-plugins-2.0.3.tar.gz

### <span id="page-10-0"></span>*III.II Installation de Nagios et des Plugins*

#### <span id="page-10-1"></span>*Installation de Nagios*

Je vais maintenant procéder à l'installation de Nagios, pour cela je vais aller à l'emplacement où Nagios a été téléchargé puis je vais extraire le contenu de Nagios.

```
tar xzf nagios-4.0.8.tar.gz
```
Ensuite je vais me déplacer sur le répertoire de nagios avec la commande :

cd nagios-4.0.8

et je vais exécuter une série de commande afin de compiler et d'installer Nagios.

./configure --with-command-group=nagcmd

make all

make install

make install-init

make install-config

make install-commandmode

*Le compte créer est « nagiosadmin »*

#### <span id="page-11-0"></span>*Installation de l'interface Web de Nagios*

make install-webconf

Je vais créer un compte pour me connecter par la suite à l'interface web de Nagios puis choisir un mot de passe.

htpasswd -c /usr/local/nagios/etc/htpasswd.users nagiosadmin

systemctl restart httpd

*Je redémarre le service Apache*

#### <span id="page-11-1"></span>**Installation des plugins Nagios**

Dans le répertoire qui contient les plugins téléchargés précédemment je saisie la commande qui permet de décompresser l'archive :

tar xzf nagios-plugins-2.0.3.tar.gz

Je me déplace dans le dossier des plugins

cd nagios-plugins-2.0.3

et je compile et installe :

```
./configure --with-nagios-user=nagios --with-nagios-group=nagios
```
make

make install

L'installation de Nagios est maintenant terminée mais il reste maintenant à le configurer.

### <span id="page-13-0"></span>*IV. Configuration de Nagios*

Les fichiers de configuration de Nagios ont été installés dans /usr/local/nagios/etc Je vais me servir des fichiers contenu dans ce répertoire afin de modifier certain paramètres.

### <span id="page-13-1"></span>*IV.I Alerte par mail*

En cas de notification il est possible d'être alerté par email, je vais donc saisir mon adresse mail dans le fichier suivant :

vi /usr/local/nagios/etc/objects/contacts.cfg

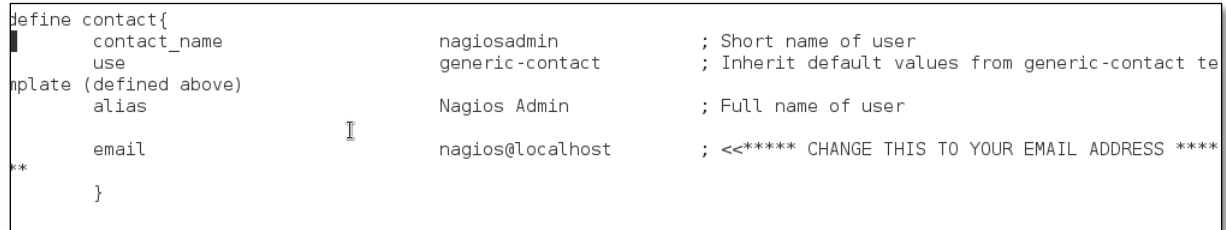

### <span id="page-13-2"></span>*IV.II Accès à l'interface depuis une adresse particulière*

Pour accéder à l'interface Web depuis une adresse autre que local, il faut modifier le fichier suivant :

vi /etc/httpd/conf.d/nagios.conf

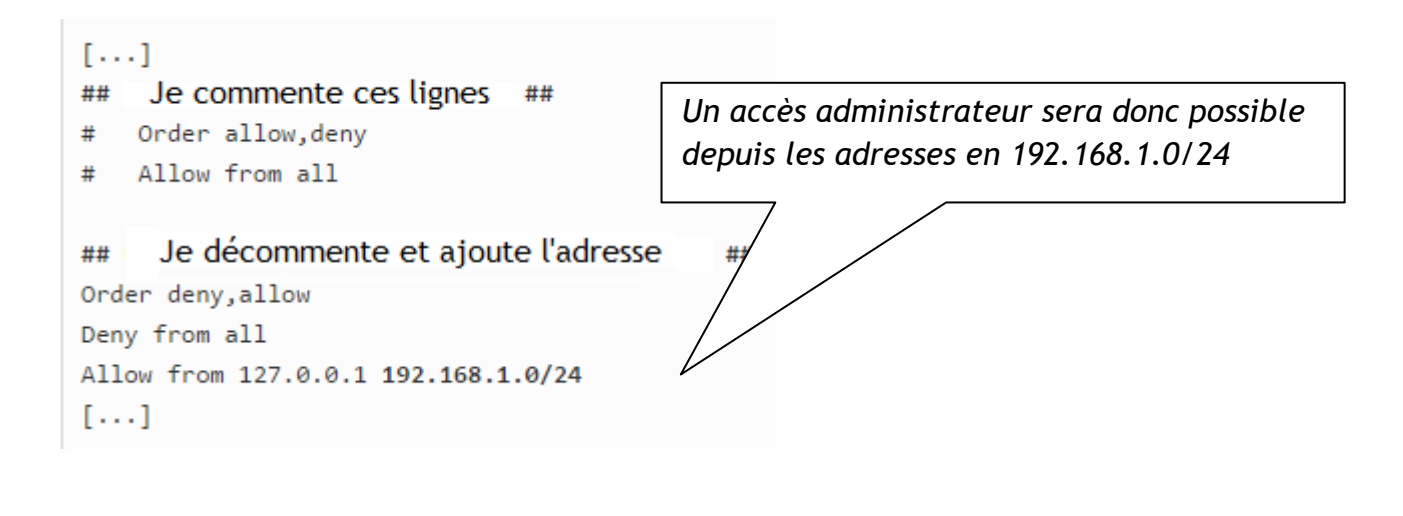

Je redémarre le service Apache.

systemctl restart httpd

#### <span id="page-14-0"></span>*IV.III Lancement de Nagios*

La configuration et l'installation est maintenant effectué, je vais donc lancer Nagios, mais avant tout je vérifie si il n'y a pas d'erreur de configuration :

/usr/local/nagios/bin/nagios -v /usr/local/nagios/etc/nagios.cfg

Ensuite je lance le service Nagios puis je saisie la commande qui permet de le démarrer automatiquement à chaque démarrage.

systemctl start nagios

chkconfig --add nagios

chkconfig nagios on

Je vais pouvoir accéder à l'interface Web de Nagios.

### <span id="page-15-0"></span>*V. Accès à l'interface Web*

L'adresse pour accéder à l'interface Web de Nagios est <http://127.0.0.1/nagios>

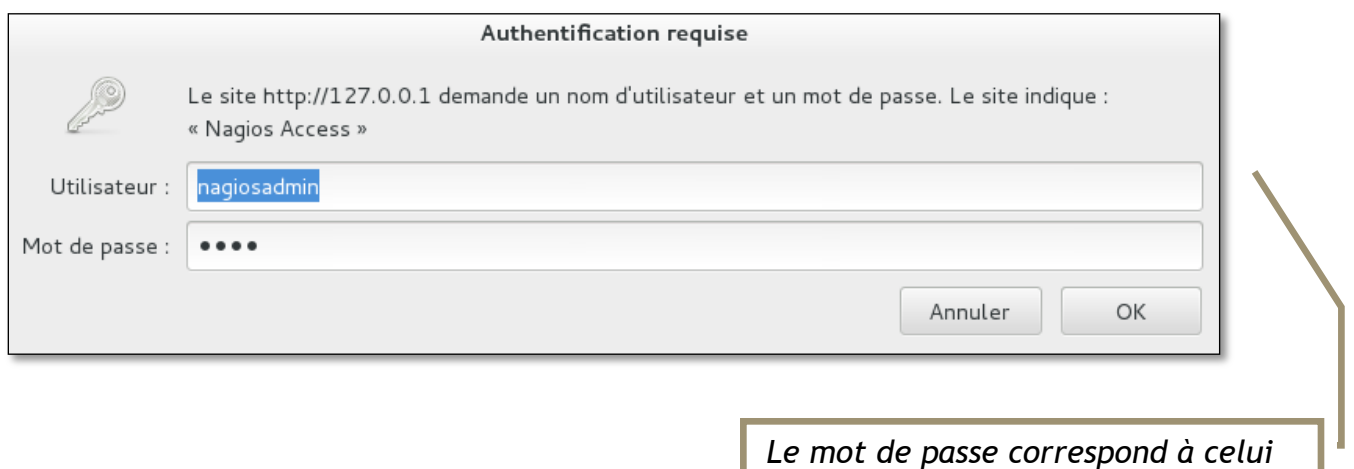

*choisi dans les étapes précédentes et l'utilisateur est « nagiosadmin »*

Voici l'interface Web de Nagios :

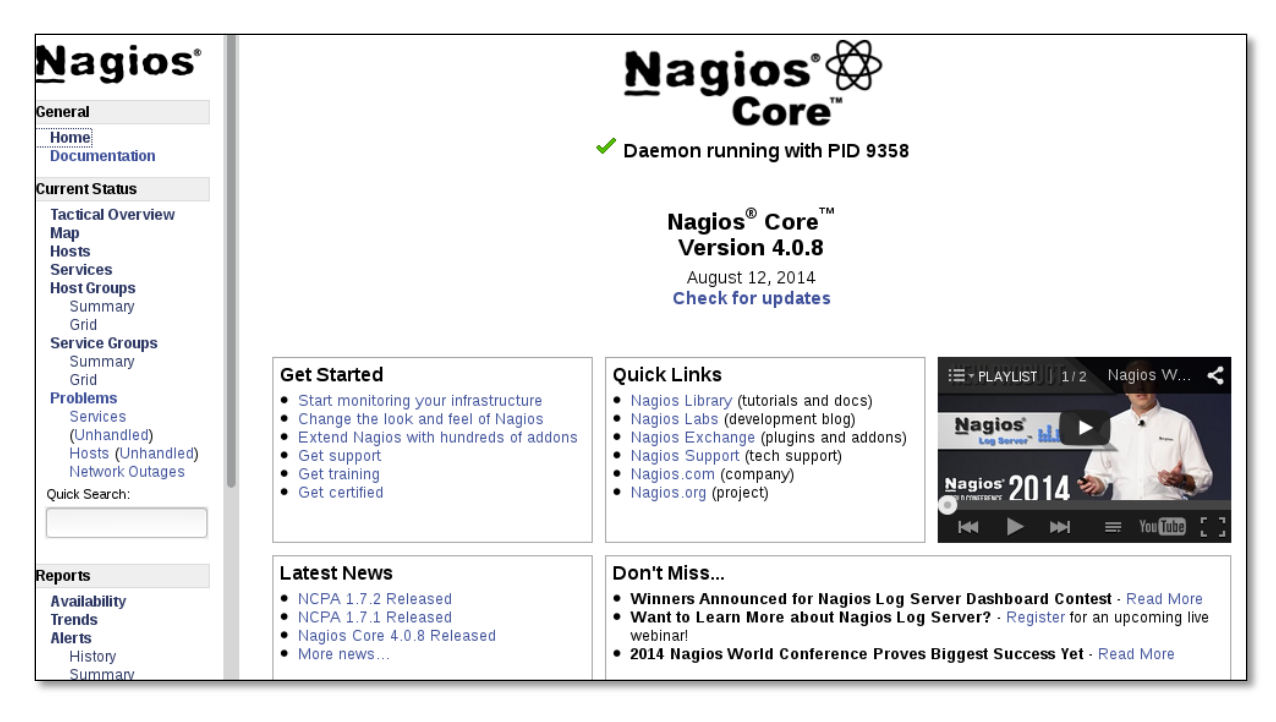

Pour le moment seulement le serveur Nagios est superviser, il faut donc ajouter des hôtes c'est ce que je vais faire dans les étapes suivante.

## <span id="page-16-1"></span><span id="page-16-0"></span>*VI. Supervision d'un hôte Windows VI.I Configuration du client*

Afin de superviser un hôte utilisant Windows, il faut utiliser le service NSClient ++.

[NSClient++](http://sourceforge.net/projects/nscplus/)

Une fois le telechargement terminé j'execute le fichier MSI et je lance l'installation.

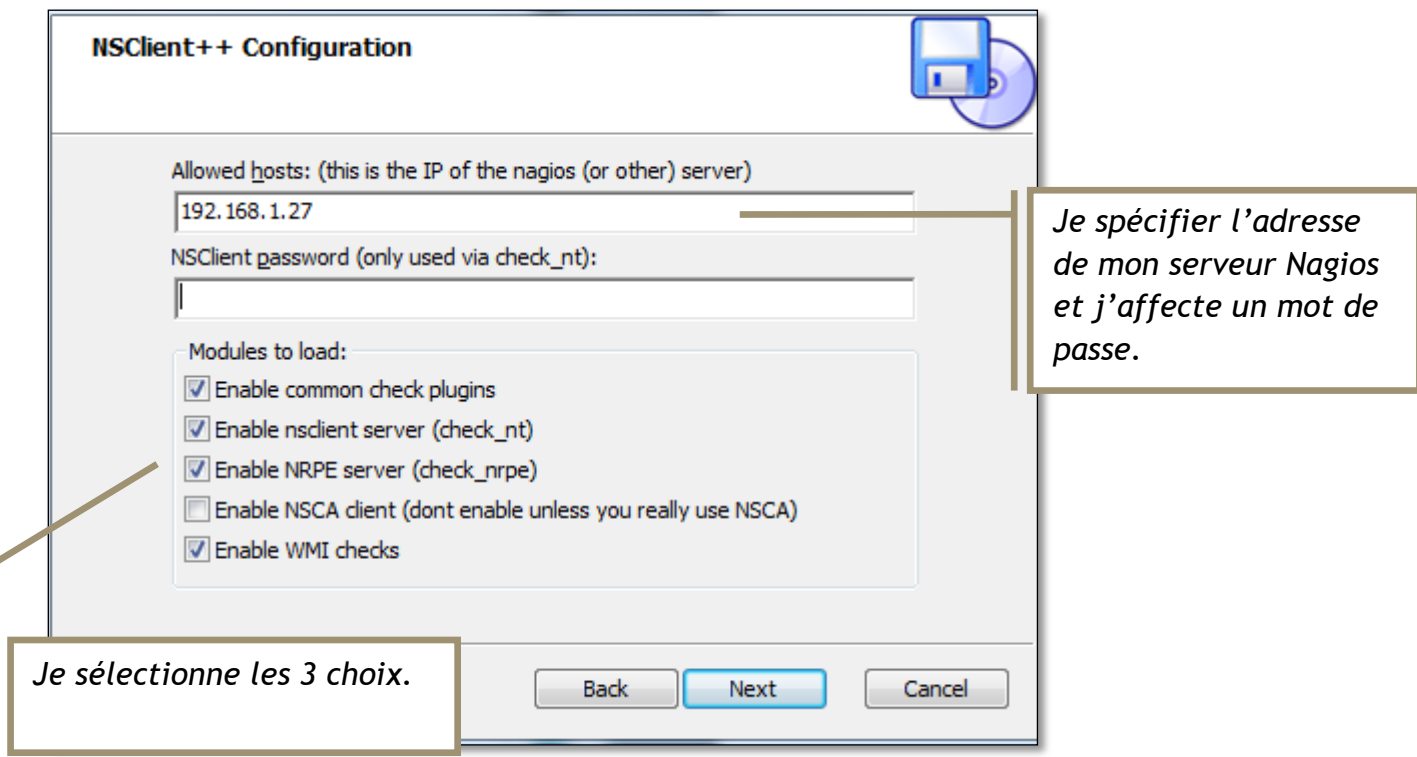

A la fin de l'installation il faut laisser cocher « Démarrer le service »

Il faut maintenant autoriser le service NSClient à interagir avec le bureau, pour cela je vais dans services.msc et je coche la case correspondante.

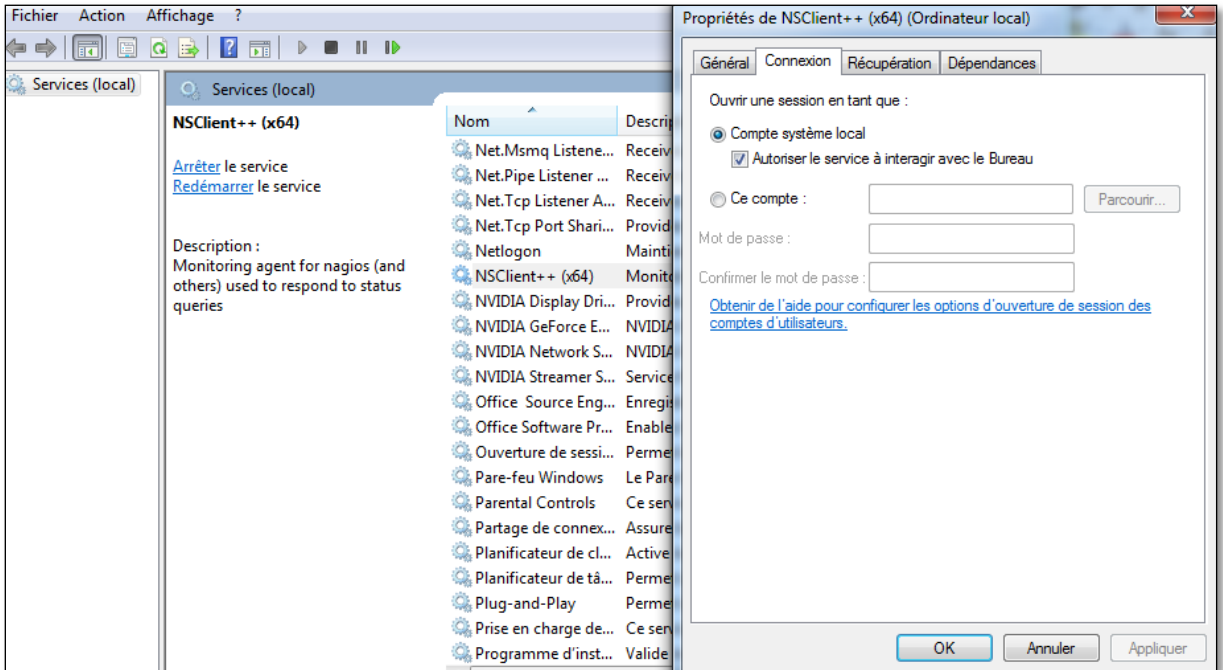

#### <span id="page-17-0"></span>*VI.II Configuration du serveur*

Je vais maitenant me rendre sur mon serveur Nagios afin de le configurer pour qu'il puisse superviser un hôte Windows.

Dans un premier il faut définir la définition d'objet windows.cfg dans le fichier de configuration nagios.cfg en décommentant la ligne correspondante :

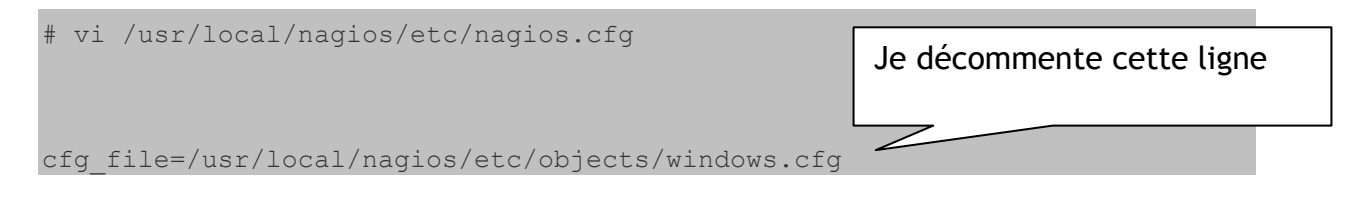

Ensuite il faut configurer la protection mot de passe de NSClient++

# vi /usr/local/nagios/etc/objects/commands.cfg

Dans ce fichier il faut ajouter l'argument « -s » suivi du password choisis lors de l'installation de NSClient++.

```
define command{
       command name check nt
       command line $USER1$/check nt -H $HOSTADDRESS$ -p 12489 -s
yourpassword -v $ARG1$ $ARG2$
       }
```
Ensuite il faut éditer le fichier de configuration windows.cfg

# vi /usr/local/nagios/etc/objects/windows.cfg

Il faut remplacer les valeurs "host\_name", "alias" et "address" avec les valeurs du serveur Nagios.

Le champ « Host\_name » définit pour la section « define host » doit correspondre à celui définit dans la section « define\_service ».

```
define host{
     use windows-server ; Inherit default values from a
Windows server template (make sure you keep this line!)
     host_name Windows 7
     alias Seven
     address 192.168.1.32
     }
define service{
     use generic-service
     host name Windows 7
     service description  NSClient++ Version
     check command check nt!CLIENTVERSION
      }
```
Une fois les configurations effectuées je vérifie qu'il n'y a pas d'erreurs en lançant la commande suivante :

# /usr/local/nagios/bin/nagios -v /usr/local/nagios/etc/nagios.cfg

Ensuite je retourner sur l'interface web de Nagios pour vérifier si l'hôte est bien ajouter :

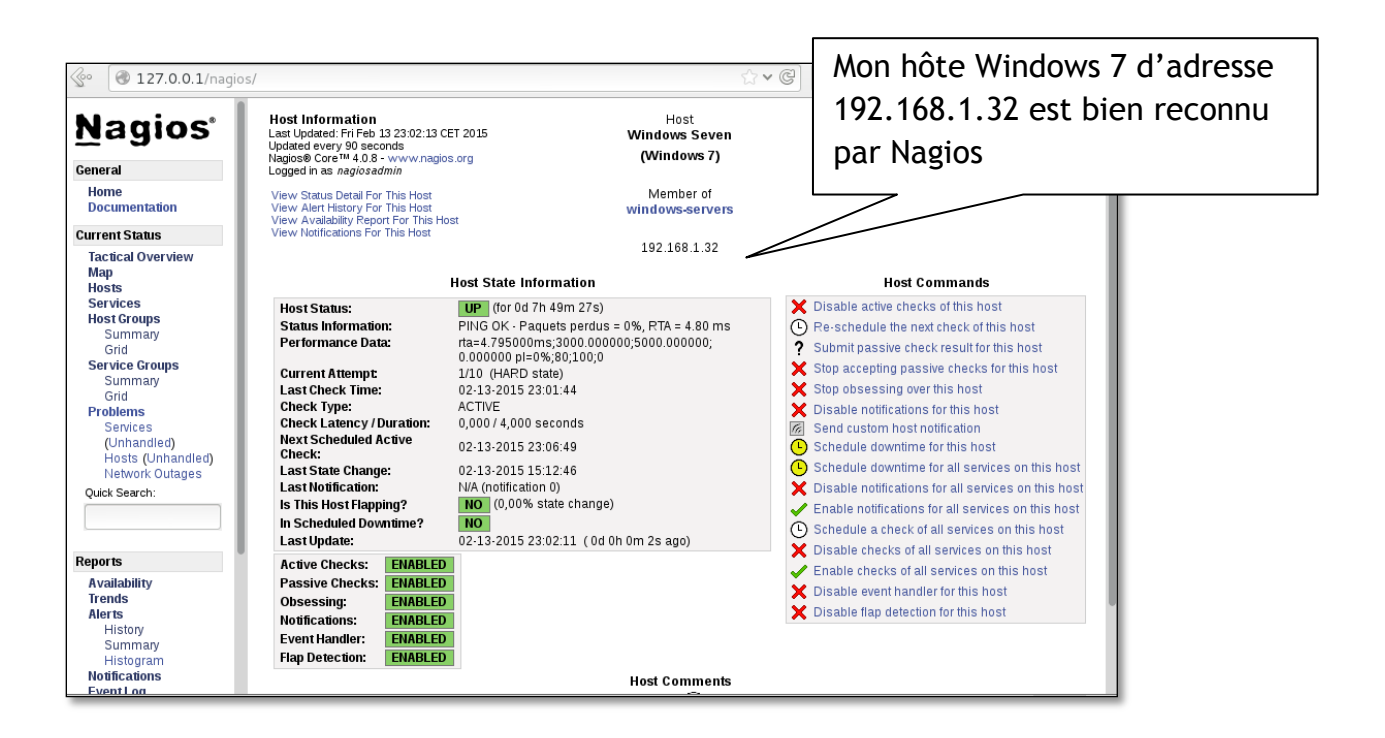

Le client Windows 7 est ajouté plusieurs services peuvent ainsi êtres surveillés comme la capacité restante du disque dur ou encore la charge CPU…

### <span id="page-21-0"></span>**VII. Supervision d'un hote linux**

### <span id="page-21-1"></span>*VII.I Configuration du client*

Sur le client linux il faut installer « NRPE » ainsi que « nagios plugins ».

NRPE est un « Addons » pour Nagios qui permet d'exécuter des greffons (plugins) sur un serveur (Linux/Unix ou Windows) distant.

yum install nrpe nagios-plugins-all openssl

Je vais maintenant ajouter l'adresse IP du serveur Nagios en éditant le fichier nrpe.scg :

```
sudo vi /etc/nagios/nrpe.cfg
```

```
[...]##
                                                             ##
       Il faut rajouter l'adresse IP du serveur Nagios
allowed_hosts=127.0.0.1 192.168.1.150
[\ldots]
```
Je démarre le service NRPE :

systemctl start nrpe

chkconfig nrpe on

#### <span id="page-22-0"></span>*VII.II Configuration du serveur*

Il faut maintenant ajouter les clients dans le fichier de configuration du serveur :

Pour cela il faut éditer le fichier : "/usr/local/nagios/etc/nagios.cfg"

vi /usr/local/nagios/etc/nagios.cfg

et décommenter la ligne suivante :

cfg\_dir=/usr/local/nagios/etc/servers

Ensuite je vais créer un répertoire appelé « serveurs » sur le chemin "/usr/local/nagios/etc/".

mkdir /usr/local/nagios/etc/serveurs

Puis je créer un fichier de configuration pour les clients supervisés.

vi /usr/local/nagios/etc/serveurs/clients.cfg

#### et j'ajoute les lignes suivantes :

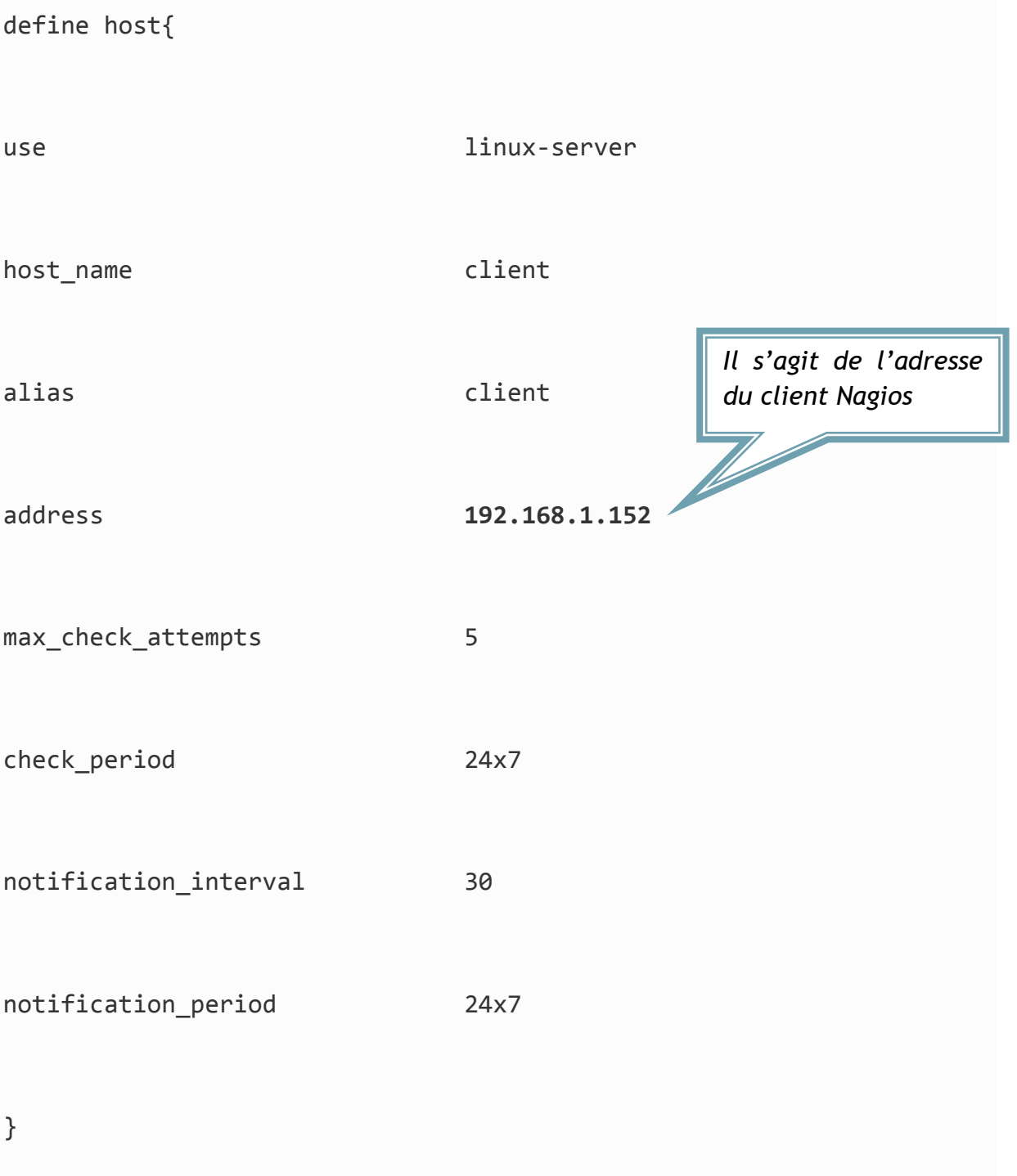

Enfin je redémarre le service Nagios

systemctl restart nagios

Dans le cas ou plusieurs clients doivent être supervisé, il faut simplement créer un fichier de configuration séparé pour chaque client dans le répertoire "/usr/local/nagios/etc/serveurs».

La configuration du serveur est maintenant terminé, l'hôte est donc ajouté sur l'interface de Nagios.

### <span id="page-25-0"></span>*VIII. Conclusion*

Je viens donc d'expliquer comment mettre en place une solution de supervision pour une architecture informatique, comme je viens de le constater il est très pratique de disposer de cet outils de supervision car lorsque plusieurs serveurs doivent être supervisé, cela est beaucoup plus simple à gérer quand ceux-ci sont centralisé au sein d'une même interface comme le propose Nagios.